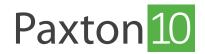

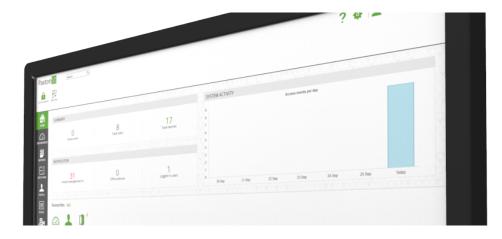

# How to setup favourites in Paxton10

### Overview

Favourites are a way of having the things you use frequently in a convenient location. Favourites are saved independently for each user so you can configure them to your personal liking. You can pin device actions and software links to the favourites bar.

### Add favourites

- 1. View the '**Home**' page
- 2. Next to 'Favourites', click 'Edit'

The favourites window will appear with the 'Add link' tab selected.

| Paxtor         | 10 Search Q                                                                                                    |                                                 |                                         | ? 🎄 🔔 Dermot Crowley 🗸 🔥                          |  |
|----------------|----------------------------------------------------------------------------------------------------|-------------------------------------------------|-----------------------------------------|---------------------------------------------------|--|
| Control device | Add new                                                                                                    |                                                 |                                         |                                                   |  |
| НОМЕ           | SUMMARY                                                                                                    |                                                 |                                         | SYSTEM ACTIVITY                                   |  |
| DASHBOARDS     | O<br>Active users                                                                                                    | 5<br>Total users                                | 12<br>Total devices                     | Access events per day                             |  |
|                | NOTIFICATION                                                                                                    |                                                 |                                         |                                                   |  |
|                | 1<br>Unacknowledged alarms                                                                                                    | O<br>Offline devices                            | 2<br>Logged in users                    | 0 10 Dec 11 Dec 12 Dec 13 Dec 14 Dec 15 Dec Totay |  |
| PEOPLE         |                                                                                                    |                                                 |                                         | 10 UNC 11 UNC 12 UNC 13 UNC 14 UNC 13 UNC 16089   |  |
|                | Favourites EDIT<br>Edit favourites<br>Choice.<br>Edit favourites<br>Choice.<br>EDIT<br>EDIT<br>EDI | Devices Main Entrance                           |                                         |                                                   |  |
|                | Create new                                                                                                    |                                                 |                                         |                                                   |  |
|                | Dashboard Event report Video report                                                                                                    | El La Constant<br>Site plan Person Time profile | Software permission Building permission | Custom rule Device                                |  |
|                |                                                                                                    |                                                 |                                         |                                                   |  |

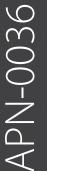

3.

Select an area of the software to create a shortcut to, then click 'Add'

| Paxtor         | n 10 Search Q                   |                                                                                                    |                                                      |              | ? 🍇 🔔 Dermot Crowley 🗸 🔨 |
|----------------|---------------------------------|----------------------------------------------------------------------------------------------------|------------------------------------------------------|--------------|--------------------------|
| Control device | Add new                         |                                                                                                    |                                                      |              |                          |
| 衙              |                                 | FAVOURITES X                                                                                                    |                                                      |              |                          |
| номе           | SUMMARY                         | Add link                                                                                                    | Add action                                           | Options      |                          |
| $\bigcirc$     | 0                               | Select the target of the shortcut                                                                                                    |                                                      | Shortcuts    |                          |
| DASHBOARDS     | Active users                    | Search Q                                                                                                    |                                                      | 🙆 Dashboards |                          |
|                | 9                               | 4 🌐 System                                                                                                    |                                                      | E Site Plans |                          |
| REPORTS        |                                 | 🙆 Dashboards                                                                                                    |                                                      | Employees    |                          |
| EJ             | NOTIFICATION                    | Reports     Site Plans                                                                                                    |                                                      | En Devices   |                          |
| SITE PLANS     | 1                               | <ul> <li>Reople</li> </ul>                                                                                                    |                                                      |              |                          |
|                | I<br>Unacknowledged alarms      | Rules                                                                                                    |                                                      |              |                          |
| <del> </del>   |                                 | C Time Profiles      G Software Permissions                                                                                                    |                                                      |              | 14 Dec 15 Dec Today      |
| PEOPLE         |                                 | General Software Permissions     General Software Permissions                                                                                                    |                                                      |              |                          |
| RULES          | Favourites EDIT                 | Custom Rules     Jun Devices                                                                                                    |                                                      |              |                          |
|                |                                 | an Devices                                                                                                    |                                                      |              |                          |
| a∰∎            | Dashboards Site Plans Employees |                                                                                                    | (                                                    |              |                          |
| DEVICES        | Dashboards Site nans Employees  |                                                                                                    | Add                                                  | Remove       |                          |
|                | Create new                      |                                                                                                    | $\smile$                                             | OK Cancel    |                          |
|                |                                 | E] <b>1</b> Q (                                                                                                    |                                                      |              |                          |
|                |                                 |                                                                                                    | 다 비가 미가 미가 미가 마가 마가 마가 마가 마가 마가 마가 마가 마가 마가 마가 마가 마가 |              |                          |
|                |                                 | The part of the part of the pa | content the better                                   |              |                          |
|                |                                 |                                                                                                    |                                                      |              |                          |
|                |                                 |                                                                                                    |                                                      |              |                          |

Repeat the above step to add more shortcuts

### 4. Open the 'Add action' tab

5. Select a device to add to your favourites, then click 'Add'

When accessed from your Favourites, actions behave as if you presented your token to the device. E.g. the door will unlock, or the lights will turn on.

| Paxto          | n 10 Search Q                       |                                                   |                                                   |           | ? 🍇 🔔 Dermot Crowley ~ 🗠 |
|----------------|-------------------------------------|---------------------------------------------------|---------------------------------------------------|-----------|--------------------------|
| Control device | Add new                             |                                                   |                                                   |           |                          |
| 衙              |                                     |                                                   | FAVOURITES                                        | ×         |                          |
| НОМЕ           | SUMMARY                             | Add link                                          | Add action                                        | Options   |                          |
| $\square$      | 0                                   | Select a device                                   |                                                   | Actions   |                          |
| DASHBOARDS     | Active users                        | Search Q                                          |                                                   |           |                          |
|                |                                     | <ul> <li>Devices</li> <li>General Area</li> </ul> |                                                   |           |                          |
| REPORTS        | NOTIFICATION                        | Kitchen                                           |                                                   |           |                          |
| El             |                                     | Gffice     Back Door                              |                                                   |           |                          |
| SITE PLANS     | Unacknowledged alarms               | Main Entrance                                     |                                                   |           |                          |
| 1              | ·                                   | 🔚 Barrera de aparcamiento                         |                                                   |           | 14 Dec 15 Dec Today      |
| PEOPLE         |                                     |                                                   |                                                   |           |                          |
| RULES          | Favourites EDIT                     |                                                   |                                                   |           |                          |
| å⊫             |                                     |                                                   |                                                   |           |                          |
| DEVICES        | Dashboards Site Plans Employees     |                                                   | Add                                               | Remove    |                          |
|                | Create new                          |                                                   | $\smile$                                          | OK Cancel |                          |
|                | a 🖪 🛱                               |                                                   |                                                   |           |                          |
|                | Dashboard Event report Video report | Site plan Person Time profile Software p          | permission Building permission Custom rule Device |           |                          |
|                |                                     |                                                   |                                                   |           |                          |

Repeat the above step to add more actions

6. Click '**OK**' to close the window

### Options

- 1. View the '**Home**' page
- 2. Next to 'Favourites', click '**Edit**'

The favourites window will appear with the 'Add link' tab selected.

| Paxtor         | Search Q                                                                                                    |                                               |                                         | ? 🐁 📘 Dermot Crowley ~ 🛛 🛧                        |  |  |
|----------------|----------------------------------------------------------------------------------------------------|-----------------------------------------------|-----------------------------------------|---------------------------------------------------|--|--|
| Control device | Add new                                                                                                    |                                               |                                         |                                                   |  |  |
| НОМЕ           | SUMMARY                                                                                                    |                                               |                                         | SYSTEM ACTIVITY                                   |  |  |
| DASHBOARDS     | 0<br>Active users                                                                                              | 5<br>Total users                              | 12<br>Total devices                     | Access events per day                             |  |  |
|                | NOTIFICATION                                                                                                   |                                               |                                         |                                                   |  |  |
|                | 1<br>Unacknowledged alarms                                                                                     | O<br>Offline devices                          | 2<br>Logged in users                    | 0 10 Dec 11 Dec 12 Dec 13 Dec 14 Dec 15 Dec Today |  |  |
|                | Favourites EDIT                                                                                                |                                               |                                         |                                                   |  |  |
|                | Customer des references<br>Customer des references<br>display the controls<br>and shortcuts of your<br>choice. | Devices Main Entrance                         |                                         |                                                   |  |  |
|                | Create new                                                                                                    |                                               |                                         |                                                   |  |  |
|                | Dashboard Event report Video report                                                                            | El A Contractor Site plan Person Time profile | Software permission Building permission | La Device                                         |  |  |
|                |                                                                                                    |                                               |                                         |                                                   |  |  |

3. Open the '**Options**' tab – a list of your favourites will be displayed

4. Arrange the order your favourites appear in by clicking on each one and dragging to a new position

5. Next to 'On start-up, open' select one of your shortcuts to open automatically each time you log into the software

| Paxto          | n 10 Search Q                       |                                                                                                    | ? 🌸 🔔 Dermot Crowley 🗸 🔥 |
|----------------|-------------------------------------|----------------------------------------------------------------------------------------------------|--------------------------|
| Control device | Add new                             |                                                                                                    |                          |
| НОМЕ           | SUMMARY                             | FAVOURITES<br>Add link Add action Options                                                                                                    | ×                        |
| DASHBOARDS     | 0<br>Active users                   | 🗠 El 📼 🛤 📭                                                                                                    |                          |
|                | NOTIFICATION                        | Dathbar Site Plans Employee Devices Main<br>ds Site Plans 5 Employee Devices Entrance                                                                                                    | -                        |
|                | 1<br>Unacknowledged alarms          | On start-up, open     On start-up, open     On start-up, open     On start-up, open     On start-up, open     On start-up, open     On start-up, open     On start-up, open     On start-up, open | 14 Dec 15 Dec Today      |
| PEOPLE         | Favourites EDIT                     | ○ Site Plans                                                                                                    | -                        |
| DEVICES        | Dashboards Site Plans Employees     |                                                                                                    |                          |
|                | Create new                          |                                                                                                    | Cancel                   |
|                | Deshboard Event report Video report | Eig plan Person Time profile Software permission Building permission Custom rule Device                                                                                                    |                          |
|                |                                     |                                                                                                    |                          |

## Frequently asked questions

### Why can't I see all devices to select as an action?

It is only possible to select devices that you have Building permissions for, this means if you can't access the device normally, then you won't be able to by using the software either.

#### Why didn't the action occur when I pressed it in the Favourites bar?

All actions are restricted based on your permissions. If you have been revoked access to that action, or you're currently outside of the valid time profile, the action may not occur.

### Who can see my favourites?

The favourites menu is unique to each software user. Any changes you make to your favourites will only ever be viewed by you.

#### Why can't l arrange my favourites?

To arrange the favourites menu, while in the Options screen, click and drag each link or action to where you'd like it. Note: Some touchscreen devices don't currently support this.